# **UNIVERSIDADE FEDERAL DE SANTA CATARINA PROGRAMA DE PÓS-GRADUAÇÃO EM CIÊNCIAS DA COMPUTAÇÃO**

# **Cristian Cechinel**

# <span id="page-0-0"></span>**SISTEMA PARA OTIMIZAÇÃO DA COMPRA DE TINTA NA INDÚSTRIA FLEXOGRÁFICA**

Dissertação submetida ao Curso de Pós-Graduação em Ciências da Computação da Universidade Federal de Santa Catarina como parte dos requisitos para a obtenção do grau de Mestre em Ciências da Computação.

Prof. Dr. rer. nat. Aldo von Wangenheim Orientador

Florianópolis, dezembro de 2000

# **SISTEMA PARA OTIMIZAÇÃO DA COMPRA DE TINTA NA INDÚSTRIA FLEXOGRÁFICA**

**Cristian Cechinel**

Esta Dissertação foi julgada adequada para a obtenção do título de mestre em Ciências da Computação na área de Concentração Sistemas de Conhecimento e aprovada em sua forma final pelo Programa de Pós-Graduação em Ciência da Computação da Universidade Federal de Santa Catarina.

Prof. Dr. Femando A. Ostuni Gauthier Coordenador *d*o Curso de Pós-Graduação em Ciências da Computação Banca Examinadora: Prof. Dr. rer. nat. Aldo von Wangenheim **Orientâdor/** 7 **Prof. Dr. João/Bosco da Mota Alves** *!* **Membro**  $P_{\text{f}}$ **Dra. Sílvja Modesto Nassar Membro**

**"Nada de grande no mundo é feito sem paixão" (Hegel)**

 $\bar{1}$ 

**Gostaria de dedicar esse trabalho meus pais, que me apoiaram incondicionalmente em todos os momentos ao longo desses anos.**

ä,

#### **AGRADECIMENTOS**

**São várias as pessoas que me acompanharam durante o decorrer desse trabalho, tenho certeza que cada uma delas consegue identificar o verdadeiro significado de sua participação. Infelizmente, a tarefa de lembrar de todos aqui não é tão simples como eu desejaria que fosse ...**

**Sílvia, obrigado pela sua presença na minha vida, como amiga e orientadora.**

**Marlene, acho que estou aprendendo a usar a bússola que ganhei.**

**Aldo, obrigado pela orientação e pela enorme paciência em frente a cada mudança de rumo que eu dava para a pesquisa.**

**Hoff, esse trabalho não é só meu ..., valeu, por toda a força.**

 $\mathcal{L}_{\mathcal{A}}$ 

**Fran, no meio de toda essa correria ariana você é quem me mantém em equilíbrio com o mundo.**

# **SUMÁRIO**

 $\mathcal{L}^{\text{max}}_{\text{max}}$  and  $\mathcal{L}^{\text{max}}_{\text{max}}$ 

 $\hat{\mathcal{A}}$ 

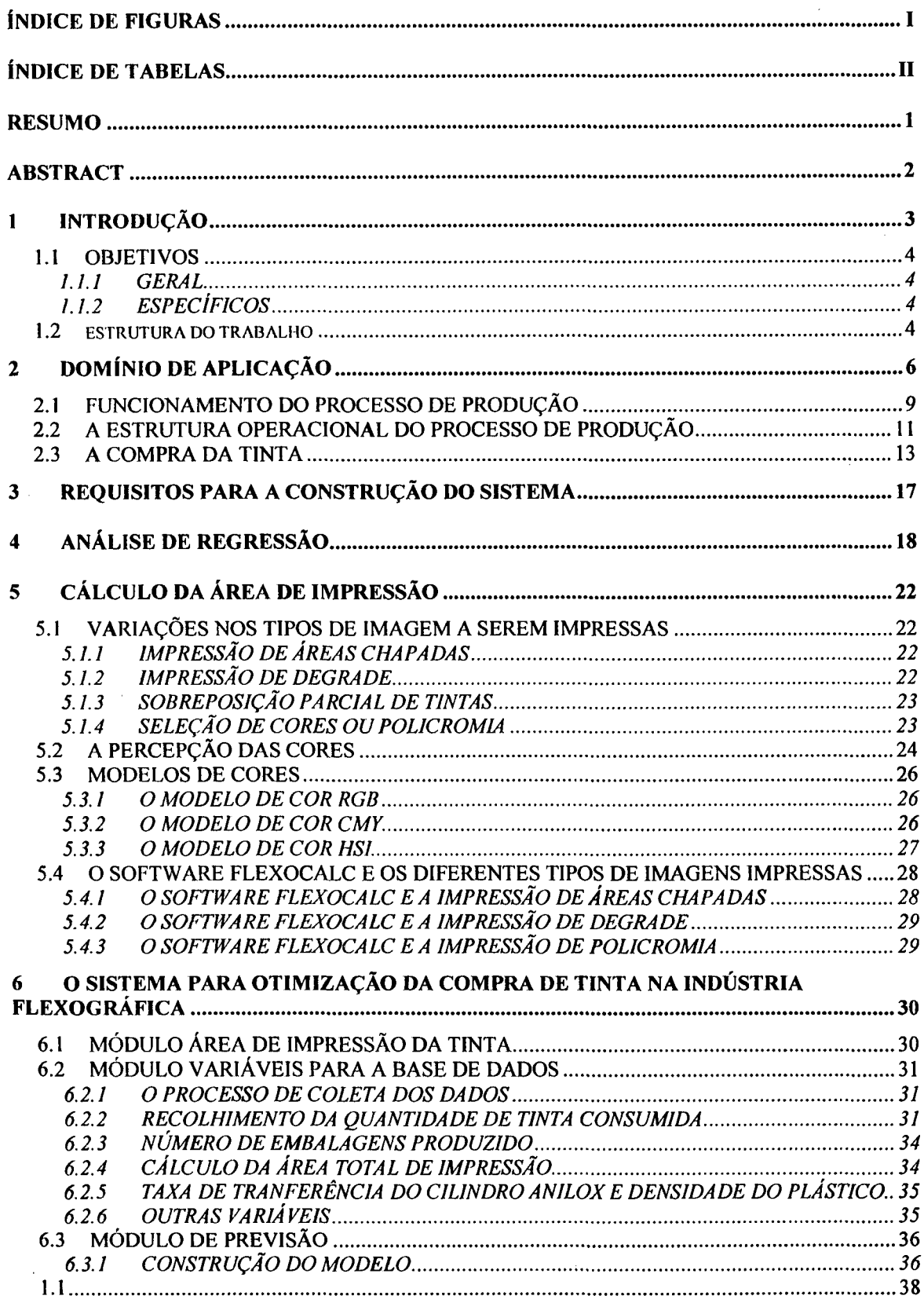

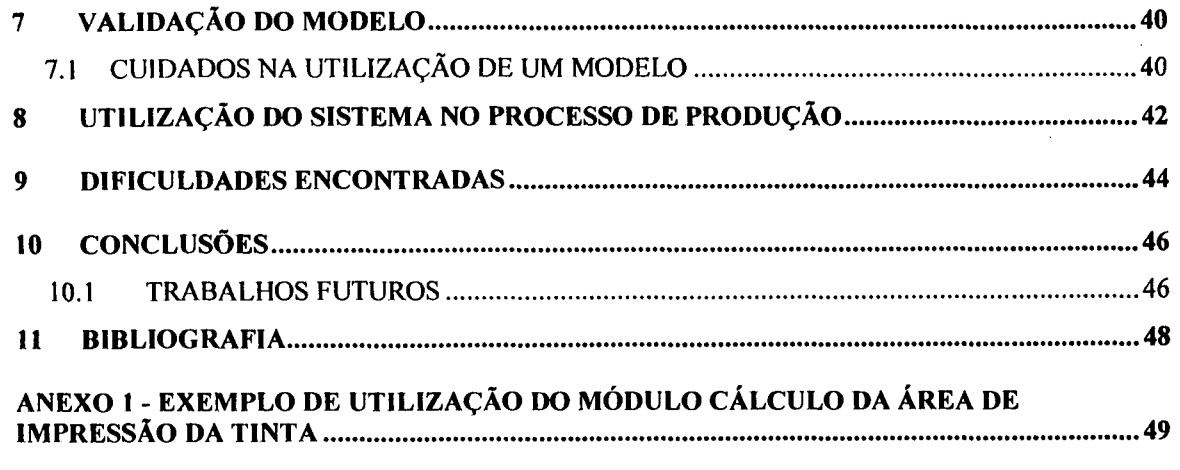

 $\label{eq:2} \frac{1}{2} \sum_{i=1}^n \frac{1}{2} \sum_{j=1}^n \frac{1}{2} \sum_{j=1}^n \frac{1}{2} \sum_{j=1}^n \frac{1}{2} \sum_{j=1}^n \frac{1}{2} \sum_{j=1}^n \frac{1}{2} \sum_{j=1}^n \frac{1}{2} \sum_{j=1}^n \frac{1}{2} \sum_{j=1}^n \frac{1}{2} \sum_{j=1}^n \frac{1}{2} \sum_{j=1}^n \frac{1}{2} \sum_{j=1}^n \frac{1}{2} \sum_{j=1}^n \frac{1}{$ 

# **ÍNDICE DE FIGURAS**

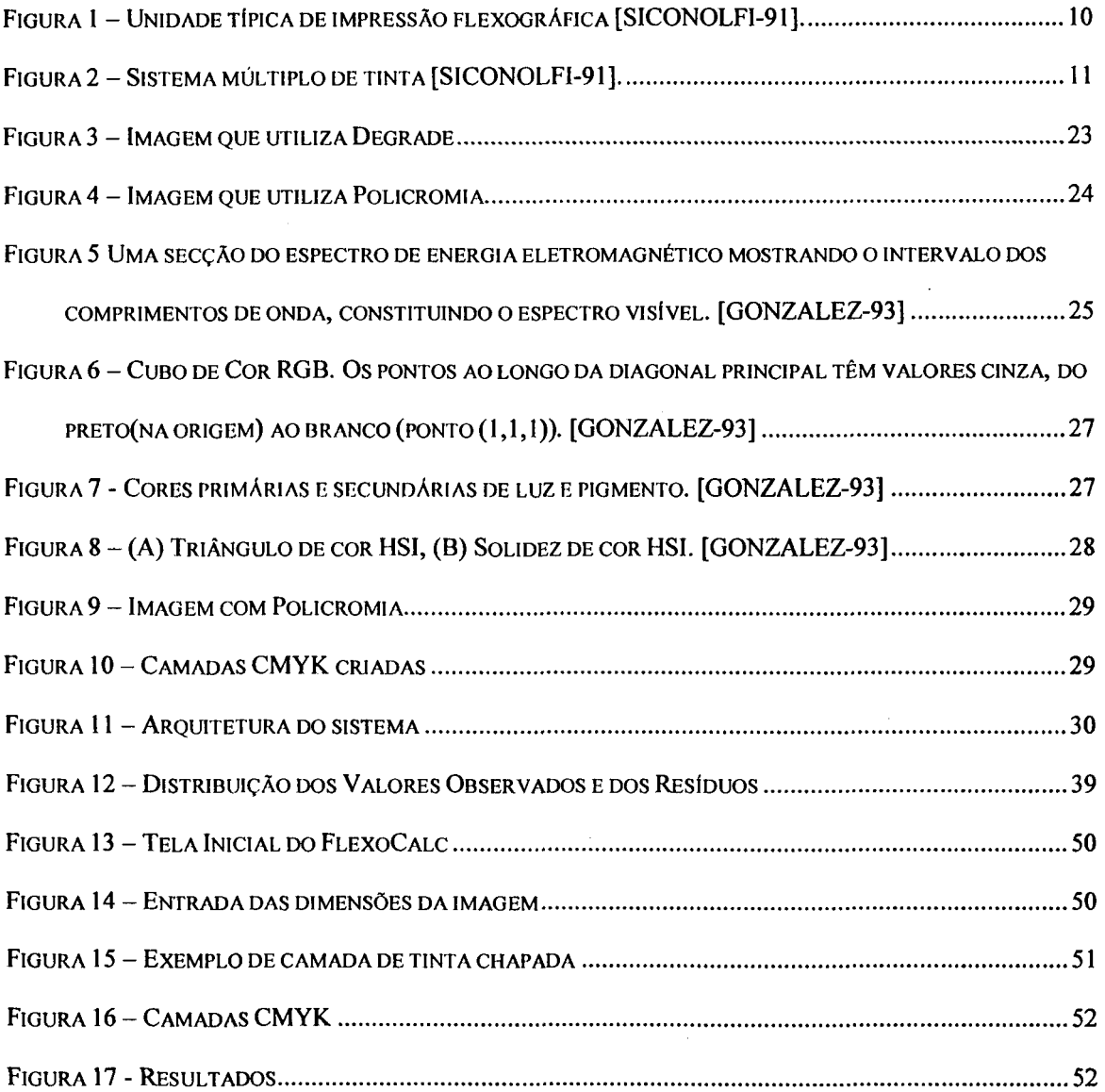

 $\ddot{\phantom{a}}$ 

# **ÍNDICE DE TABELAS**

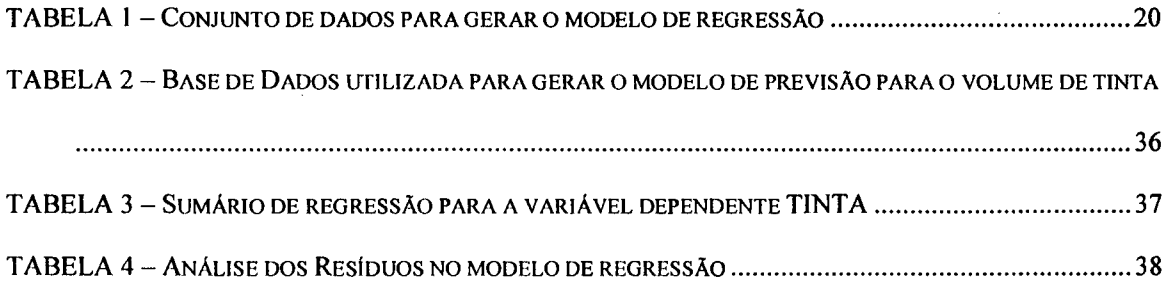

 $\label{eq:2.1} \mathcal{L}(\mathcal{L}^{\text{max}}_{\mathcal{L}}(\mathcal{L}^{\text{max}}_{\mathcal{L}})) \leq \mathcal{L}(\mathcal{L}^{\text{max}}_{\mathcal{L}}(\mathcal{L}^{\text{max}}_{\mathcal{L}}))$ 

 $\sim$   $\sim$ 

#### **RESUMO**

 $\overline{1}$ 

A flexografia é uma técnica de impressão em material flexível que vem sendo largamente utilizada na impressão de embalagens plásticas. Um dos problemas atualmente enfrentado pelas indústrias flexográfícas consiste em estimar com precisão a quantidade de tinta que é consumida na impressão de uma embalagem, ocasionando o repasse de orçamentos equivocados e gerando estoques desnecessários de tinta.

A partir da coleta de alguns dados em chão de fábrica, e da integração entre uma ferramenta computacional, responsável por calcular as áreas de impressão de cada tinta, e o método estatístico de análise de regressão, o sistema para otimização de tinta na industria flexográfica gera um modelo de previsão da quantidade de tinta que é consumida.

A utilização do modelo proposto aponta a possibilidade de resolver o problema atual, oferecendo às indústrias do ramo uma maior competitividade dentro do mercado, ocasionada pela redução de seus custos na produção e pela rapidez na resposta ao cliente.

#### ABSTRACT

Flexography is a technique for flexible material printing that has been largely used in the plastic packages printing process. However, many flexographic industries still have serious problems in calculating the precise amount of ink that each product requires, thus hindering the emission of estimates and generating unnecessary stocks of ink.

The present paper presents a combination of the statistical method of regression analysis and a software that calculates the area printed with each color as an attempt to optimize the estimating process in flexographic industries. Analyzing the data collected direct from the manufacturing plant, the system for the optimization of ink used in the flexographic industry generates a pattern of ink demand.

This proposed model points out the possibility of more accurate and immediate estimates and reduction of production costs helping to solve two crucial and present problems of the industries in the competitive flexographic area.

#### <span id="page-11-0"></span>1 INTRODUÇÃO

A flexografia é uma técnica de impressão em material flexível que vem sendo largamente utilizada na impressão de embalagens plásticas, destacando-se pela capacidade de impressão de imagens (complexas ou não) com alta qualidade. Um dos problemas que as chamadas indústrias flexográficas atualmente enfrentam, consiste na estimação dos custos envolvidos na produção de uma embalagem, onde a quantidade de tinta que é consumida é fator fundamental.

A estimação da quantidade de tinta que será consumida encontra sua maior dificuldade no cálculo da sua área total de impressão, pois as imagens que são impressas possuem formas irregulares, e na precisão da taxa real de transferência que será utilizada. Atualmente, as inovações tecnológicas direcionadas para a indústria ílexográfica restringem-se a aprimorar o processo de impressão das embalagens no que se' refere a qualidade (alta definição) das imagens impressas, não se preocupando com essa lacuna existente no processo.

O crescimento constante desse mercado e a ausência de ferramentas computacionais que auxiliem a estimar com exatidão as quantidades de matéria-prima que serão consumidas (mais precisamente a tinta) motivaram o desenvolvimento dessa pesquisa.

#### <span id="page-12-1"></span><span id="page-12-0"></span>**1.1.1 GERAL**

Esta pesquisa tem como objetivo propor a construção de um modelo computacional para estimar o volume de tinta a ser consumida na impressão de uma determinada embalagem plástica em indústrias que utilizam o método de impressão flexográfica.

# <span id="page-12-2"></span>**1.1.2 ESPECÍFICOS**

- 1. Estudar a viabilidade da construção do modelo.
- 2. Criar a arquitetura para o modelo proposto.
- 3. Propor a integração entre os módulos do modelo, descrevendo a função de cada um.
- <span id="page-12-3"></span>4. Validar o modelo proposto em uma indústria flexográfica.

### **1.2 ESTRUTURA DO TRABALHO**

O trabalho está organizado em 12 capítulos assim divididos:

O primeiro capítulo fala sobre o problema atualmente enfrentado pela indústria flexográfica, sobre a motivações para o desenvolvimento dessa pesquisa e sobre os objetivos do trabalho.

No segundo capítulo explica-se o funcionamento do processo de impressão flexográfica, passando pela estrutura operacional dentro das empresas e pelos principais problemas enfrentados na estimativa dos custos de produção.

O terceiro capítulo descreve os requisitos mínimos para que seja possível a construção do sistema aqui proposto.

Os capítulos quatro e cinco são a fundamentação teórica para o entendimento dos requisitos elencados no capítulo quatro. O capítulo cinco fala sobre a utilização do método estatístico de análise de regressão. O capítulo seis cita as variações existentes nas imagens que são impressas na indústria flexográfica, e compara essas variações com os modelos de representação de cores existentes, mostrando como o software para o cálculo de área trabalha em cada um dos casos.

O capítulo seis aborda o sistema proposto no presente trabalho, explicando a interação entre os módulos do sistema e alguns os detalhes que devem ser observados no recolhimento dos dados de produção.

Os capítulos sete e oito falam da validação do modelo de previsão e dos cuidados na utilização do sistema dentro do processo de produção, respectivamente.

O nono capítulo comenta algumas das dificuldades que foram encontradas durante o desenvolvimento do trabalho.

O décimo capítulo apresenta as conclusões sobre o trabalho desenvolvido.

No capítulo onze são apresentadas algumas propostas para trabalhos futuros dentro dessa linha de pesquisa.

O capítulo doze apresenta as referências bibliográficas utilizadas.

## **2 DOMÍNIO DE APLICAÇÃO**

"A Flexografia é um método direto de impressão rotativa que utiliza pranchas feitas em substratos de resina ou fotopolímeros. As pranchas colam-se a cilindros metálicos de diferentes comprimentos de repetição, molhados com tinta por um cilindro dosificador feito por células, com ou sem faca dosificadora invertida (doctor blade) que leva uma tinta líquida de rápido secamento na prancha, para imprimir virtualmente sobre qualquer substrato absorvente ou não". [SICONOLFI-91]

A Flexografia, inicialmente chamada de "Anilina" teve seu surgimento no início da década de 20 nos Estados Unidos. O nome "Anilina", dado ao processo, foi utilizado tendo em vista que as tintas utilizadas na impressão eram feitas a base de anilina. Nessa época existia também na Europa algo similar. [SICONOLFI-91]

As tintas a base de anilina possuíam substâncias tóxicas, e foram proibidas de serem utilizadas pela Administração de Alimentos e Drogas de EE.UU., mais tarde um grupo especializado de químicos desenvolveu tintas a base de outros agentes colorantes que foram considerados de uso seguro por toda a comunidade científica. Apesar da mudança nos agentes colorantes das tintas, o nome "Anilina" continuou sendo utilizado para este processo durante algum tempo. [SICONOLFI-91]

Em 1952 por meio de uma votação organizada por uma comissão da "Packing Institute's Printed", foi denominado que o processo "Anilina" passaria a ser chamado de processo Flexográfico. [SICONOLFI-91]

Vários foram os fatores que influenciaram o crescimento da Indústria Flexográfica, ficando difícil precisar exatamente o que levou essa indústria a atingir o sucesso que hoje tem. As mudanças de consumo que chegaram nos EUA após a 2<sup>ª</sup> Guerra Mundial estão entre os fatores que contribuíram para a ascensão da indústria; os produtos antes eram vendidos em armazéns onde o comerciante vendia o produto e a sua quantidade de acordo com o pedido pelo cliente. Com o surgimento dos supermercados, a aparência da embalagem dos produtos tornou-se importante, já que o próprio cliente escolhia e pegava o tipo de produto que ele queria. Dessa forma, as cores e as formas dos desenhos nas embalagens passaram a influenciar cada vez mais na venda de um produto, exigindo uma qualidade de impressão dessas embalagens cada vez melhor, e contribuindo para o crescimento dessa indústria. [SICONOLFI-91]

Segundo dados de 1997, do *Departamento de Planejamento de Negócios da FTA/EUA* (Flexographic Technical Association), estimou-se um crescimento entre 4 a 5% do setor de embalagens no mundo. A indústria ílexográfica representa cerca de 65% desse setor.

No Brasil, em 1997 e 1998, este mercado obteve um crescimento de 10 a 12%, sendo que até o final do século estima-se ultrapassar a taxa de 20% de crescimento ao ano. [HOFF-99]

Esta perspectiva deve-se ao fato que há em 1997, o Brasil ingressou no seleto grupo norte-americano e europeu. Divulgou os vários recursos e opções para a instalação de novas fábricas e representações que o país oferece como política econômica definida, estabilidade política, disponibilidade territorial, fácil acesso a portos e aeroportos, mão-de-obra farta e isenções fiscais. Assim, o Brasil surge como opção para vários mercados, principalmente por estar na América do Sul, e sua população ter condições de assimilar com facilidade ensinamentos e tecnologias do primeiro mundo, o que atrai novos fornecedores para a indústria de conversão.

 $\overline{7}$ 

De acordo com a AB-FLEXO (Associação Brasileira de Flexografía), hoje o Brasil conta com cerca de 2000 empresas de flexografía. Este mercado é considerado o maior comprador de equipamentos da impressão flexográfica do mundo - movimentou cerca de US\$460 milhões em 1996, sendo mais de U\$20 milhões em equipamentos. [HOFF-99]

Novas aplicações estão sendo desenvolvidas para o processo flexográfico. Trabalhos que anteriormente eram impressos num único sistema de impressão estão sendo impressos neste sistema. Como exemplo, pode-se citar a impressão de códigos de barra em caixa, etiquetas de tecido, sacos de ráfia, embalagens cartonadas do tipo longa vida, etc.

Os especialistas dizem que se objetiva que em um futuro próximo esteja-se produzindo livros, revistas e até mesmo catálogos a partir do processo de impressão flexográfica. [SICONOLFI-91].

Uma outra característica que traduz bem estas inovações tecnológicas e de processos e até mesmo a própria expansão da indústria flexográfica é a exigência do mercado quanto a qualidade do produto e a diversificação dos tipos de embalagens. Hoje trabalha-se com muitos pedidos de pequeno volume. "Os clientes não estocam mais embalagens. Preferem trabalhar suas embalagens, criando promoções e lançamentos, o que proporciona pedidos mais caros e em menores quantidades.", relato de um empresário do setor flexográfico de Santa Catarina no ano de 1999.

Com esta expansão, o mercado vem buscando inovações que possam proporcionar uma maior competitividade, através da redução de custos e aumento da produção. Entre as vantagens da impressão flexográfica, estão [SICONOLFI-91]:

> Pode-se imprimir em substratos absorventes e não absorventes.

- $\triangleright$  Utiliza tintas que possuem uma secagem rápida.
- > Permite a sobreposição de impressões, ou seja, pode-se imprimir uma tinta sobre a outra sem esperar pela secagem.
- > Possui um custo favorável quando comparado a outros sistemas de impressão.
- > Possui uma alta qualidade na impressão de imagens que possuem muitos detalhes.

#### **2.1 FUNCIONAMENTO DO PROCESSO DE PRODUÇÃO**

Os componentes que compõem um sistema de impressão flexográfica são basicamente: Tinteiro, cilindro transportador de tinta, cilindro reticulado (anilox) e cilindro porta clichê.

**Tinteiro:** "Recipiente em chapa de aço inox com profundidade suficiente que o cilindro transportador de tinta possa mergulhar uma parte (inferior ao seu eixo). Possui uma boca de entrada e outra de saída para a tinta". [SAPAGE]

**Cilindro alimentador:** "Cilindro em aço, revestido de borracha. Tem a função de transportar a tinta para o cilindro reticulado (anilox)."

**Cilindro Anilox:** "Cilindro em aço com sua superfície trabalhada em várias formas por processo mecânico ou a laser". O cilindro anilox é a peça responsável por controlar a quantidade de tinta que será liberada para o cilindro porta clichê.

**Cilindro Porta Clichê:** "Cilindro em aço com diâmetro de acordo com o tamanho da impressão onde se colam os clichês". O clichê é uma espécie de carimbo de borracha que efetivará a impressão no plástico a partir da tinta liberada para chegar até ele.

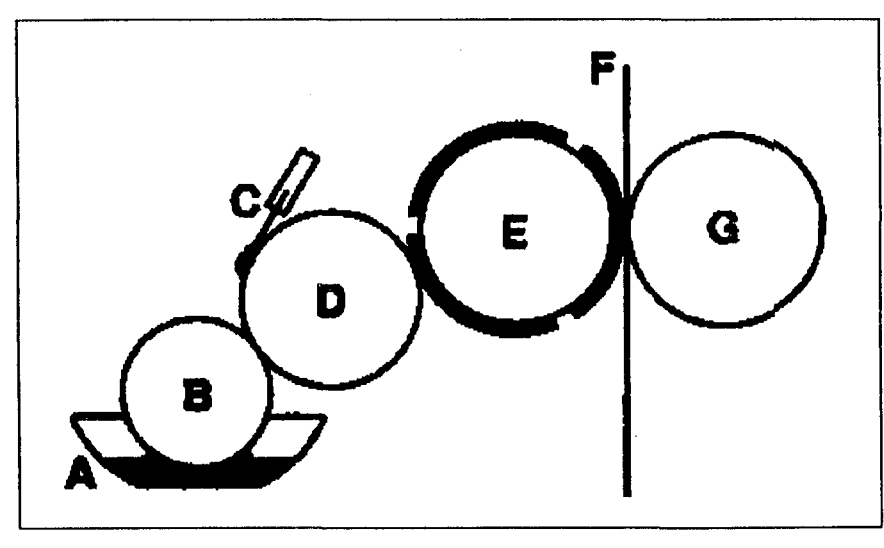

Figura 1 - Unidade típica de impressão flexográfica [SICONOLFI-91].

#### Onde:

A - Tinteiro;

- B Cilindro alimentador feito de borracha;
- C Lâmina fina cortante Doctor Blade;
- D Cilindro Anilox;
- E Cilindro porta Clichê;
- F -- Caminho do Substrato;
- G Suporte ao Substrato

"O recipiente da fonte de tinta (A), fornece tinta ao cilindro de borracha (B), o qual passa a tinta ao cilindro dosificador (D). Na superfície deste, coloca-se uma lâmina fina cortante de ângulo invertido (C), o qual é opcional. Quando usa-se a lâmina, a mesma raspa a tinta da superfície do cilindro dosificador (anilox) (D) permitindo a transferência de um nível uniforme de tinta, desde as células do anilox até a superfície da prancha de impressão. As pranchas montadas sobre os cilindros porta-clichê (E) passam a tinta ao substrato (F) a medida que ele avança sobre a prensa. O cilindro de impressão G serve de suporte ao substrato." [SICONOLFI-91]

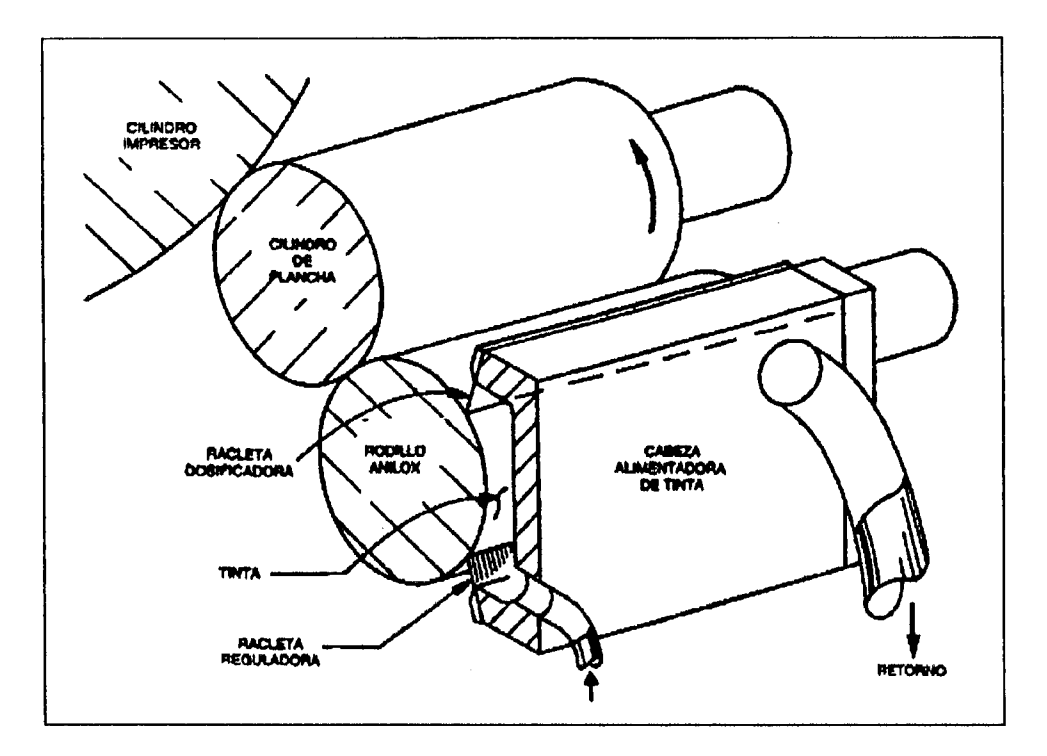

**Figura 2 - Sistema múltiplo de tinta [SICONOLFI-91].**

### 2.2 A ESTRUTURA OPERACIONAL DO PROCESSO DE PRODUÇÃO

Para apresentar a estrutura operacional, utilizou-se aqui de uma descrição do processo de fabricação de *filme flexível impresso,* que representa algumas das etapas e setores de uma indústria de embalagens flexíveis:

1º Passo : Recepção do pedido - Por meio de um contato de venda via representante ou pela própria empresa o cliente envia um pedido com a amostra da embalagem a ser produzida. É feita uma análise da embalagem a ser fabricada,

verificando o número de cores a ser impresso, o tipo de cilindro, a largura do material, o tipo de formulação do material, entre outras características.

**2o Passo: Custos** - Neste setor é calculado o custo de produção o mais próximo possível do real, onde serão analisados os custos relacionados ao tipo do material (matéria prima), impressão ( chapado , seleção ), o tamanho da embalagem , hora máquina, o volume de tinta, custo operacional, custo p/ geração do clichê, encargos sociais e outros custos que são envolvidos na fabricação do serviço solicitado pelo(s) cliente(s).

**3o Passo: Aprovação** - A empresa prestadora de serviços fica aguardando a aprovação do(s) cliente(s) para a produção do material a ser impresso

**4o Passo : Desenvolvimento da embalagem** - Após a aprovação da planilha de custos e produção pelo cliente, a imagem a ser impressa passa pelo setor de pré- $\text{impressão}^1$ , onde é digitalizada e posteriormente as mesmas gerarão os clichês para a futura impressão.

**5o Passo : Programação** - Este setor tem a responsabilidade de efetuar todos os passos por onde o material a ser produzido tem que percorrer até chegar ao produto acabado.

**6o Passo : Produção** - **O** material a ser fabricado é extrusado, ou seja, o material entra em forma de grãos (polietileno) em uma máquina chamada extrusora onde é fundido e transformado num plástico flexível. Este material sai no formato de bobinas. Após esta etapa as bobinas são encaminhadas para o setor de impressão, o qual é responsável pela geração de imagens nas embalagens. Atualmente são utilizadas impressoras que podem imprimir de uma até dez cores individualmente.

**<sup>&#</sup>x27;Setor onde a imagem recebe acabamento para então ser impressa**

Conforme o tipo de embalagem o material pode ir para o setor de corte solda (máquina responsável pelo corte da embalagem e solda da mesma através de um cabeçote quente) saindo no formato de sacos. Ou para o setor de rebobinadeira (máquina responsável pelo alinhamento da bobina) ficando no formato de bobinas.

7o Passo : Controle Qualidade - Sequencialmente a cada etapa de produção: extrusão, impressão, corte solda e rebobinagem; o material é inspecionado por agentes do controle de qualidade interno da empresa. Onde o refugo do material produzido se dá caso seja detectado uma não conformidade (verificação de padrões) segundo as normas de produção da indústria de confecção de plástico existentes.

8o Passo : Expedição - Último passo do pedido de produção, com qualidade assegurada pela prestadora de serviço, do cliente. Aqui toda produção será pesada, embalada, faturada e enviada ao cliente.

#### 2.3 A COMPRA DA TINTA

No setor de impressão, a tinta representa, juntamente com o polímero (plástico), um dos custos mais elevados na produção. Ao se projetar um produto ou realizar um orçamento, deve-se observar todos os aspectos das operações com tinta, incluindo: compra, estoque, tintas de baixa rotatividade, número de cores, custo das tintas prontas e das misturas, desperdícios, áreas e coberturas da tinta, aplicação na impressora.

Uma falha quanto à quantidade ótima de material, ao fazer o pedido, pode acarretar faltas ou quantidades excessivas de tintas de baixa rotatividade ou obsoletas. Isto resulta numa grande quantidade de capital de giro parado no estoque e, muitas vezes, em prejuízo com enormes volumes de tintas inutilizadas. Por exemplo, uma indústria que possua uma máquina produzindo em média 30 toneladas por mês, chega a gastar cerca de 3 toneladas de tinta por mês, o que corresponde a um custo próximo a \$12.000,00. Segundo levantamento junto a empresas, 10% destas 3 toneladas acabam não sendo utilizadas, indo para os estoques. Uma pequena parte dessa sobra é reaproveitada logo em seguida, mas a maior parte acaba sendo inutilizada ou condenada a permanecer armazenada.

Um método utilizado para resolver estes problemas é fazer o acompanhamento do processo de produção do pedido de cada embalagem e a partir desse levantamento construir um histórico que é utilizado quando aquela embalagem for produzida novamente. O grande problema desse método é que ele compromete os primeiros orçamentos e cálculos de quantidades de tinta feitos para aquela embalagem, ou seja, um resultado positivo só é alcançado após repetidos erros e prejuízos. Outro problema é que nem sempre uma mesma embalagem é impressa mais de uma vez, há casos em que são impressas embalagens promocionais, que não irão se repetir, e que possuem um custo diferente das embalagens que normalmente são impressas para aquele produto.

Uma outra maneira de solucionar estas questões é realizar previamente o cálculo da quantidade de tinta a ser consumida. Muitas são as variáveis que influenciam na quantidade de tinta a ser gasta na impressão de uma dada embalagem. Pode-se citar como exemplo a densidade do plástico (polímero), as dimensões e o peso da embalagem, a densidade da tinta que será utilizada, e principalmente a área de impressão da tinta e a taxa de transferência do cilindro anilox que irá transportá-la.

A área de impressão de uma determinada tinta (cor) deve ser precisamente estimada, porém, tendo em vista que na sua grande maioria os desenhos impressos em embalagens possuem formas irregulares, este cálculo toma-se um sério obstáculo às empresas de impressão flexográfica.

O cálculo da área de impressão, pode atualmente ser realizado de duas maneiras: manualmente ou com a utilização de uma ferramenta computacional. Quando esses cálculos são feitos manualmente, utiliza-se apenas uma régua e o *"feeling"* da pessoa que está efetuando o cálculo, trazendo, assim, uma grande porcentagem de erro no cálculo de áreas de impressão de regiões que possuem formas irregulares. Dados levantados junto a uma empresa do setor mostram que para pedidos novos, dos quais a empresa não possui nenhum histórico, o erro no cálculo da área de cobertura, quando feito manualmente, varia de 20% a 200% .

As duas ferramentas computacionais existentes hoje no mercado e que possuem entre suas características um módulo que calcula a área de cobertura de uma tinta, são os softwares: ARTPRO e FlexoCalc Professional.

O software ARTPRO foi desenvolvido para a plataforma Macintosh, e é utilizado no setor de pré-impressão das indústrias flexográficas. Esse software calcula com grande precisão a área de impressão de cada tinta, porém seu custo é muito elevado (aproximadamente vinte mil dólares) e somente empresas de grande porte têm condições de adquiri-lo. Além disso, é importante ressaltar que mesmo contendo a opção do cálculo da área de impressão de cada tinta, esse software não tem como finalidade o cálculo das quantidades de tinta que serão gastas na impressão.

O FlexoCalc Professional tem como objetivo calcular a quantidade de cada tinta e de plástico a ser utilizada na impressão de uma determinada embalagem e os custos envolvidos. A partir de dados de entrada como altura, largura, espessura da embalagem, largura, altura da figura a ser impressa, densidade do plástico, taxa de transferência do

**<sup>2</sup> Comunicação oral de um fimcionário de uma empresa do setor no ano de 1998. O funcionário solicitou que o seu nome e o da empresa em que trabalha não fossem mencionados.**

cilindro anilox ( $BCM<sup>3</sup>$ ) e porcentagem atual de transferência dos cilindros anilox que transportarão cada tinta, o FlexoCalc traz entre os resultados as áreas de impressão de cada tinta (considerando as sobreposições), o consumo de cada tinta e o custo associado a esse consumo. Porém, os dados referentes a porcentagem de transferência de cada anilox, variável que juntamente com a área tem forte influência na quantidade de tinta a ser consumida, não são conhecidos pelas indústrias flexográficas. Cada anilox possui uma taxa de transferência que é repassada pelo seu fabricante, porém o que se observou nas empresas é que as taxas reais de transferência de seus anilox não são iguais às taxas oficiais divulgadas pelos fabricantes, dessa forma, a entrada de quanto cada cilindro anilox estaria transportando de tinta ficou comprometida e não pôde ser utilizada no software FlexoCalc. Em geral o número de cilindros anilox de uma empresa é bastante expressivo para se ter um acompanhamento individual, e considerando que a cada utilização a taxa de transferência do cilindro é levemente alterada (devido à sujeira que fica nos poros de transferência), torna-se extremamente difícil obter esse controle.

Tendo em vista os problemas apresentados e as soluções atualmente existentes, a proposta dessa pesquisa é facilitar o trabalho realizado no  $2^{\circ}$  passo do processo de produção (Custos), gerando um modelo capaz de estimar a quantidade de tinta a ser consumida na impressão de uma dada embalagem por meio de alguns dados de entrada, permitindo assim que sejam previamente calculados os custos envolvidos com o consumo de tinta na produção de um pedido.

**<sup>3</sup> O volume de transferência do cilindro anilox é medido em BCM (Bilhões de Microns Cúbicos)**

## <span id="page-25-0"></span>**3 REQUISITOS PARA A CONSTRUÇÃO DO SISTEMA**

São muitas as variáveis que influenciam na quantidade de tinta a ser consumida na impressão de uma determinada embalagem. A análise de regressão é um método estatístico utilizado para extrair de um conjunto de dados relacionados um modelo matemático que explique o comportamento da relação entre esses dados. Esse método será utilizado nesta pesquisa para gerar a equação que estimará a quantidade de tinta que é consumida.

As variáveis necessárias para gerar um modelo de previsão para estimar a quantidade de tinta que é consumida na impressão de uma embalagem são: as quantidades de tinta gasta, a densidade do plástico utilizado, os cilindros anilox que foram utilizados para cada tinta e as áreas de impressão de cada tinta. Onde, temos como variável dependente a quantidade de tinta gasta e como variáveis independentes a densidade do plástico utilizado, o cilindro anilox e a área de impressão da tinta.

As áreas de impressão de cada tinta devem ser calculadas por um software a partir da imagem que será impressa, e as demais informações devem ser recolhidas junto a empresa.

Dessa forma os requisitos para que o sistema proposto, gere uma equação que estime a quantidade de tinta a ser consumida, constituem-se em

- > Recolher junto a uma empresa do ramo dados reais de produção.
- > Calcular por meio de um software as áreas de impressão de cada tinta.
- > Estimar por meio de um software estatístico o modelo de regressão.

# **4 ANÁLISE DE REGRESSÃO**

#### Segundo RAUWENDAAL-93:

"A Análise de Regressão é usada para calcular uma relação funcional entre uma ou mais variáveis independentes e uma variável dependente".

Quando se tenta calcular um modelo, que pode ser representado por uma equação linear, para explicar o relacionamento entre uma variável dependente e apenas uma variável independente utiliza-se a Análise de Regressão Linear Simples, e quando tenta-se calcular a relação entre uma variável dependente e mais de uma variável independente utiliza-se a Análise de Regressão Múltipla, que será o modelo aqui empregado.

Na regressão linear múltipla, tem-se como modelo:

$$
y = \beta_0 + \beta_1 x_1 + \beta_2 x_2 + ... + \beta_k x_k + \varepsilon, \qquad (1)
$$

onde, y representa a variável dependente que se pretende estimar;  $x_1$ ,  $x_2$  e  $x_k$ representam as variáveis independentes que são dadas como entrada para o modelo, ß são constantes desconhecidas a serem estimadas por meio de dados amostrais e e é o erro aleatório dado pela diferença entre o valor observado y e o valor estimado pela equação  $y = \beta_0 + \beta_1 x_1 + \beta_2 x_2 + ... + \beta_k x_k + \varepsilon$ . [WERKEMA-96]

Pode-se representar o modelo em uma notação matricial:

$$
y = X\beta + \varepsilon, \tag{2}
$$

onde,

$$
y = \begin{bmatrix} y_1 \\ y_2 \\ \dots \\ y_n \end{bmatrix}
$$
, vector das observações da variável dependente, (3)

$$
X = \begin{bmatrix} 1 & x_{11} & x_{12} & \dots & x_{1k} \\ 1 & x_{21} & x_{22} & \dots & x_{2k} \\ \vdots & \vdots & \vdots & \vdots & \vdots \\ 1 & x_{n1} & x_{n2} & \dots & x_{nk} \end{bmatrix}
$$
,  
independentes,  

$$
\begin{bmatrix} \beta_0 \end{bmatrix}
$$

$$
\beta = \begin{bmatrix} \beta_1 \\ \dots \\ \beta_k \end{bmatrix}
$$
, vector dos coeficientes de regressão, e (5)

 $\mathbf{r}$  $\mathbf{I}$ 

$$
\varepsilon = \begin{bmatrix} \varepsilon_1 \\ \varepsilon_2 \\ \dots \\ \varepsilon_n \end{bmatrix}
$$
, vector dos errors aleatórios. (6)

Nesse trabalho está-se propondo um sistema que estime a quantidade de tinta que será gasta na impressão de um pedido, com o objetivo de otimizar a compra de tinta na indústria flexográfica. Para isso, o sistema realizará uma Análise de Regressão Múltipla para gerar uma equação que explique a relação entre a quantidade de tinta consumida e as outras variáveis envolvidas no processo de produção. Nesse processo, a quantidade de tinta a ser consumida representa a variável dependente y, e as variáveis área de impressão da tinta, taxa de transferência do cilindro anilox e densidade do plástico, representam as variáveis independentes X.

TINTA = Quantidade da tinta a ser consumida (kg)

AREA = Área total de impressão da tinta (cm<sup>2</sup>)

DENS = Densidade do plástico utilizado ( $g/cm<sup>3</sup>$ )

BCM = Taxa de transferência do cilindro anilox utilizado (em bem).

Considerando a tabela 1 como o conjunto de dados recolhidos, pode-se representar esses dados através da matriz X e do vetor y:

| $N^o$ | <b>TINTA</b> | <i>AREA</i>   | DENS  | BCM |
|-------|--------------|---------------|-------|-----|
|       | 130.000      | 119186499.704 | 0.964 | 12  |
| ◠     | 29.600       | 55946913.795  | 0.964 |     |
|       | 4.300        | 4449369.125   | 0.964 | O   |
| 4     | 6.400        | 119186499.704 | 0.964 | O   |
|       | 0.600        | 1990507.240   | 0.964 | o   |

TABELA 1 - Conjunto de dados para gerar o modelo de regressão

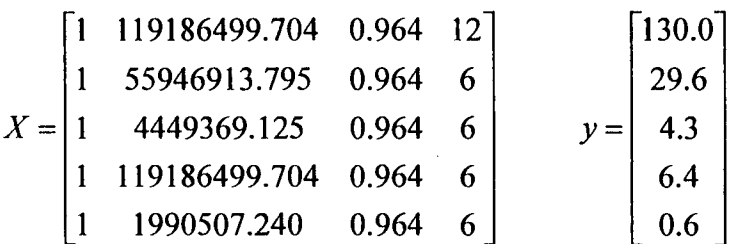

Durante a construção do modelo, são avaliadas algumas características da análise realizada. Uma das variáveis de grande importância na análise de regressão múltipla linear é o coeficiente  $R^2$ , que representa a porcentagem de variabilidade que pode ser explicada pelo modelo construído.

"Interpreta-se  $R^2$  como a proporção da variabilidade total que é explicada pelo modelo de regressão. O coeficiente  $R^2$  varia entre 0 e 1. Quando o modelo se adapta bem aos dados, tem-se claro que o valor de  $R^2$  é próximo de 1." [CHATTERJEE-77]. "O valor de  $R^2$  é consequentemente utilizado como um sumário de medição para julgar a adequação do modelo linear à massa de dados obtidos. Quanto maior o  $R^2$  mais adequado é o modelo construído, e maior é a porcentagem de casos que é explicado por esse modelo". [CHATTERJEE-77]

Uma outra característica que é freqüentemente observada em análises de regressão é o comportamento dos resíduos. Tendo em vista que o modelo dificilmente atingirá a predição com perfeição, o resíduo representa a diferença entre o valor observado e o valor predito pelo modelo. Espera-se que a média dos resíduos seja 0 e a sua variabilidade constante ao longo de todos os pontos, ou seja, espera-se que o comportamento dos resíduos siga uma distribuição normal. Um modelo de regressão adequado, normalmente apresenta resíduos que variam entre 2 e  $-2$  distribuídos aleatoriamente, isto é, não possuindo relação de dependência de X e Y. Quando os resíduos não possuem uma distribuição normal, ou indicam uma dependência para com algum dos eixos, o modelo construído não é apropriado.

"Uma análise cuidadosa dos gráficos residuais pode frequentemente provar ser a mais importante parte da análise de regressão". [CHATTERJEE-77]

#### **5 CÁLCULO DA ÁREA DE IMPRESSÃO**

Para calcular as áreas de impressão de cada tinta será utilizado o software Flexocalc. Dentro da impressão ílexográfica existem algumas variações nos tipos de imagem a ser impressas.

# **5.1 VARIAÇÕES NOS TIPOS DE IMAGEM A SEREM IMPRESSAS**

# **5.1.1 IMPRESSÃO DE ÁREAS CHAPADAS**

A impressão de áreas chapadas é a mais comum dentro da indústria ílexográfica e é caracterizada pela impressão de uma região utilizando-se de uma única tinta sem que haja alteração na tonalidade da cor.

# **5.1.2 IMPRESSÃO DE DEGRADE**

Acontece quando a impressão produz vários tons de uma cor utilizando-se apenas de uma única tinta. Por exemplo, uma embalagem que possui uma região de cores que vai do azul escuro ao azul claro, utilizando apenas de uma tinta azul.

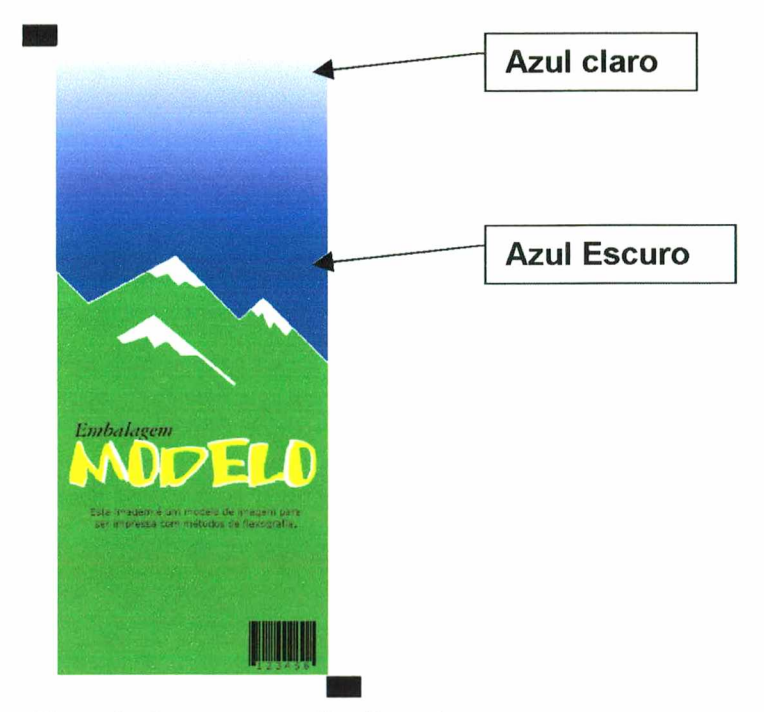

Exemplo de Embalagem que utiliza Degrade:

Figura 3 - Imagem que utiliza Degrade

### 5.1.3 SOBREPOSIÇÃO PARCIAL DE TINTAS

Muitas vezes algumas tintas são impressas sobre outras. Um exemplo comum são as embalagens de rótulos de refrigerante, onde primeiro imprime-se toda a embalagem de uma cor (por ex: branco) e depois imprime-se as outras cores sobre ela. Há ainda, casos em que a sobreposição de uma tinta ocorre somente em uma pequena região de outra tinta

# 5.1.4 SELEÇÃO DE CORES OU POLICROMIA

A seleção é responsável pela alta qualidade das impressões flexográficas, pois a partir dela os desenhos impressos chegam a uma aparência semelhante aos impressos em off-set. Utiliza para isto 4 cores (cyan, magenta, amarelo e preto) que são impressas em pontos próximos uns aos outros. A seleção de cores é uma técnica que teve grande influência na explosão da indústria flexográfíca, pois por meio da seleção pode-se obter embalagens com grande qualidade na impressão dos desenhos.

Exemplo de embalagem que utiliza policromia:

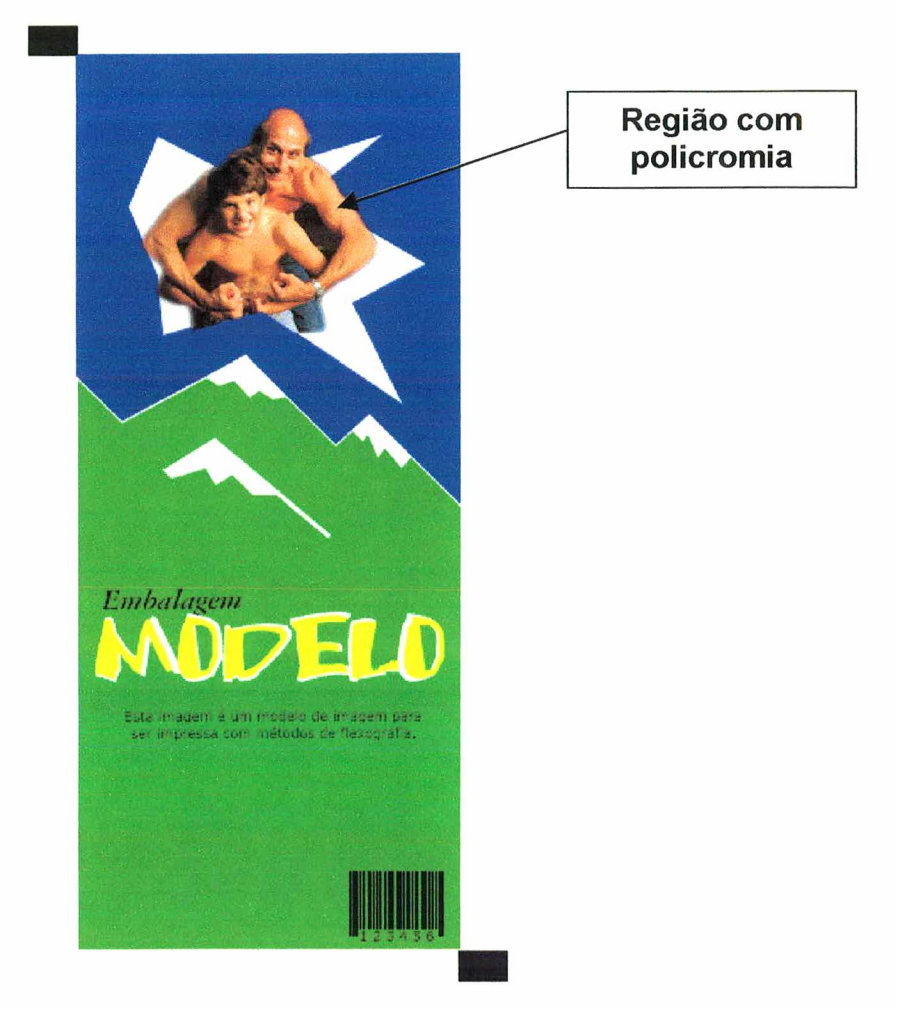

Figura 4 - Imagem que utiliza Policromia

# **5.2 A PERCEPÇÃO DAS CORES**

"A percepção na retina humana é entendida como uma excitação de receptores de luz que transformam energia radiante em impulsos elétricos que são decodificados pelo cérebro." [GONZALEZ-93]

As cores percebidas pelo olho humano num objeto são determinadas pela natureza da luz refletida sobre o objeto. Sendo que a luz visível é formada por um pequeno intervalo de frequências no espectro de energia eletromagnético. [GONZALEZ-93]

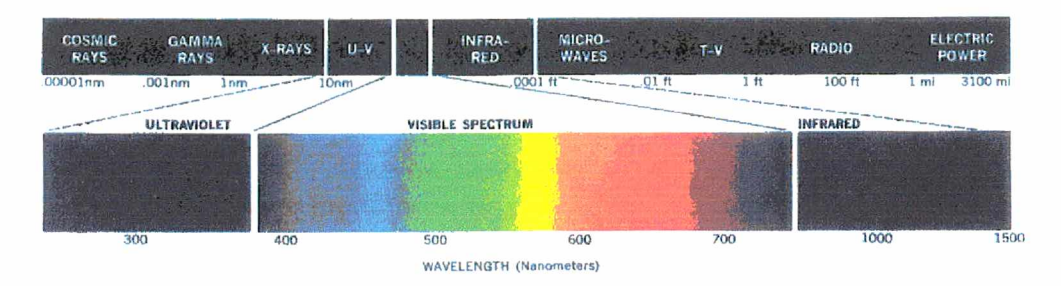

Figura 5 Uma secção do espectro de energia eletromagnético mostrando o intervalo dos comprimentos de onda, constituindo o espectro visível. [GONZALEZ-93]

As características que possibilitam ao ser humano distinguir uma cor de outra são o brilho, o tom, e a saturação[GONZALEZ-93], Onde:

- > O brilho expressa a idéia de intensidade de cor.
- > O tom é um atributo associado com o comprimento de onda na mistura de ondas de luzes. O tom representa a cor dominante percebida por um observador, ou seja, quando se diz que algum objeto é amarelo está se especificando o seu tom.
- > A saturação identifica a quantidade de luz branca misturada no tom, ou o grau que uma cor pura está diluída por luz branca.

Devido a estrutura do olho humano, todas as cores são vistas como combinações de três cores primárias: vermelho, verde e azul; que podem ser misturadas e produzir as cores secundárias (ou cores de pigmento: cyan, magenta e amarelo).[GONZALEZ-93]

### <span id="page-34-0"></span>5.3 MODELOS DE CORES

"O objetivo de um modelo de cor é facilitar a especificação das cores dentro de algum padrão... Em suma, um modelo de cor é uma especificação de um sistema de coordenadas 3-D e um espaço de interesse dentro desse sistema onde cada cor é representada por um único ponto." [GONZALEZ-93]

<span id="page-34-1"></span>O software FlexoCalc utiliza 3 diferentes modelos de cores para o cálculo das áreas, são eles: RGB, CMYK, HSI.

#### 5.3.1 O MODELO DE COR RGB

Este modelo é baseado em três cores primárias: vermelho  $(R - Red)$ , verde  $(G - B)$ Green) e azul (B-Blue). Uma imagem no modelo RGB consiste então em três diferentes planos, um para cada cor primária. As demais cores do espectro são formadas a partir das combinações possíveis entre as três cores primárias.

<span id="page-34-2"></span>O modelo de cor RGB é comumente utilizado em gráficos computacionais, visto que ele combina com a maneira que a cor é armazenada na memória do vídeo.

#### 5.3.2 O MODELO DE COR CMY

Cyan, magenta e amarelo são as cores secundárias de luz, ou, as cores primárias de pigmentos. O modelo CMY é muito utilizado por aparelhos que depositam pigmentos coloridos no papel, tais como copiadoras e impressoras coloridas. Esse modelo é utilizado na impressão flexográfica para imprimir as regiões de policromia da imagem. A figura Figura 6 mostra o espaço de interesse, onde os valores RGB estão em 3 vértices, e os valores CMY estão em outros 3 vértices.

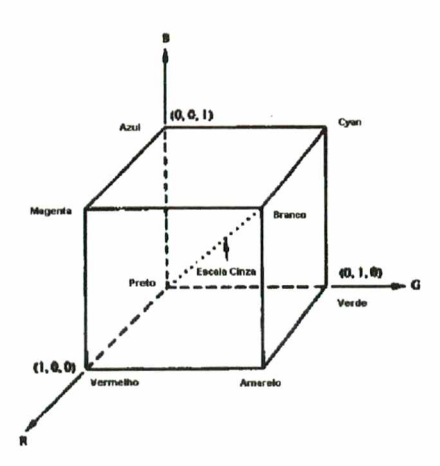

Figura 6 - Cubo de Cor RGB. Os pontos ao longo da diagonal principal têm valores cinza, do preto(na origem) ao branco (ponto (1,1,1)). [GONZALEZ-93]

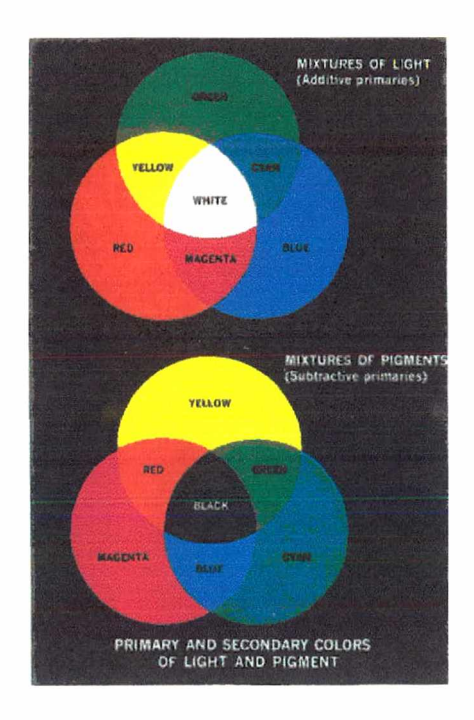

Figura 7 - Cores primárias e secundárias de luz e pigmento. [GONZALEZ-93]

# 5.3.3 O MODELO DE COR HSI

"As características usualmente utilizadas para distinguir uma cor de outra são o brilho, o tom e a saturação" [GONZALEZ-93]

O modelo de cor HSI é largamente utilizado em situações em que se necessita trabalhar com diferenciação de cor, pois ele trabalha com o tom e a saturação que estão intimamente relacionados com a maneira que o ser humano percebe as cores.

[GONZALEZ-93]

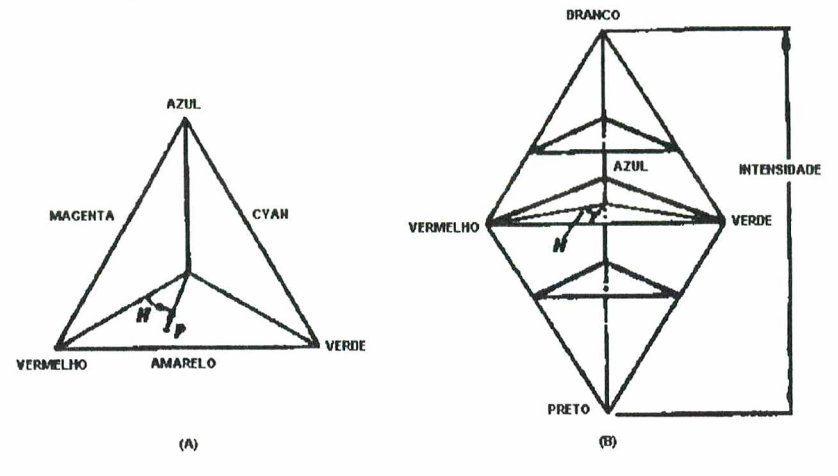

Figura  $8 - (A)$  Triângulo de cor HSI, (B) Solidez de cor HSI. [GONZALEZ-93]

# <span id="page-36-0"></span>5.4 O SOFTWARE FLEXOCALC E OS DIFERENTES TIPOS DE IMAGENS IMPRESSAS

O FlexoCalc abre apenas imagens em formato .bmp, iniciando a leitura das imagens inicialmente no modelo de cor RGB, e dependendo da criação das camadas de tinta por parte do usuário, elas serão convertidas para os modelos CMY ou HSI.

# <span id="page-36-1"></span>5.4.1 O SOFTWARE FLEXOCALC E A IMPRESSÃO DE ÁREAS CHAPADAS

Nas regiões de impressão de área chapada, o FlexoCalc realiza a a conversão do modelo de cor RGB para o modelo de cor HSI, com o objetivo de separar as camadas de acordo com o tom da cor selecionada, permitindo ainda que, ao selecionar uma determinada cor, o usuário possa trabalhar com tolerâncias na variação de tons de uma mesma cor.

# 5.4.2 O SOFTWARE FLEXOCALC E A IMPRESSÃO DE DEGRADE

Nas embalagens que possuem degrade, o FlexoCalc trabalha com o intervalo dos tons da cor que forma o degrade, a partir da entrada desses tons pelo usuário.

## 5.4.3 O SOFTWARE FLEXOCALC E A IMPRESSÃO DE POLICROMIA

Quando a imagem possui alguma região com policromia, essa região é dividida em 4 camadas (Cyan, Magenta, Amarelo, Preto) por meio da conversão do modelo de cor RGB para o modelo de cor CMYK, sendo que o preto é calculado a partir da mistura das cores cyan, magenta e amarelo.

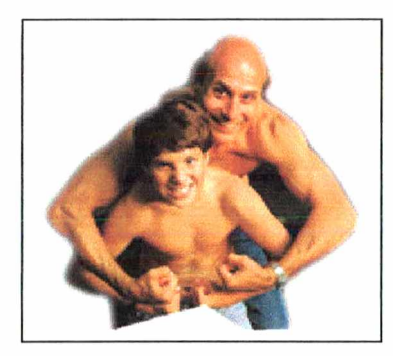

Figura 9 - Imagem com Policromia

| cyan | magenta | amarelo | preto |
|------|---------|---------|-------|
|      |         |         |       |

Figura 10 - Camadas CMYK criadas

# **6 O SISTEMA PARA OTIMIZAÇÃO DA COMPRA DE TINTA NA INDÚSTRIA FLEXOGRÁFICA**

O sistema é composto por quatro módulos colocados abaixo:

- > Área de impressão da tinta;
- > Variáveis para a base de dados;
- > Previsão;
- > Interface.

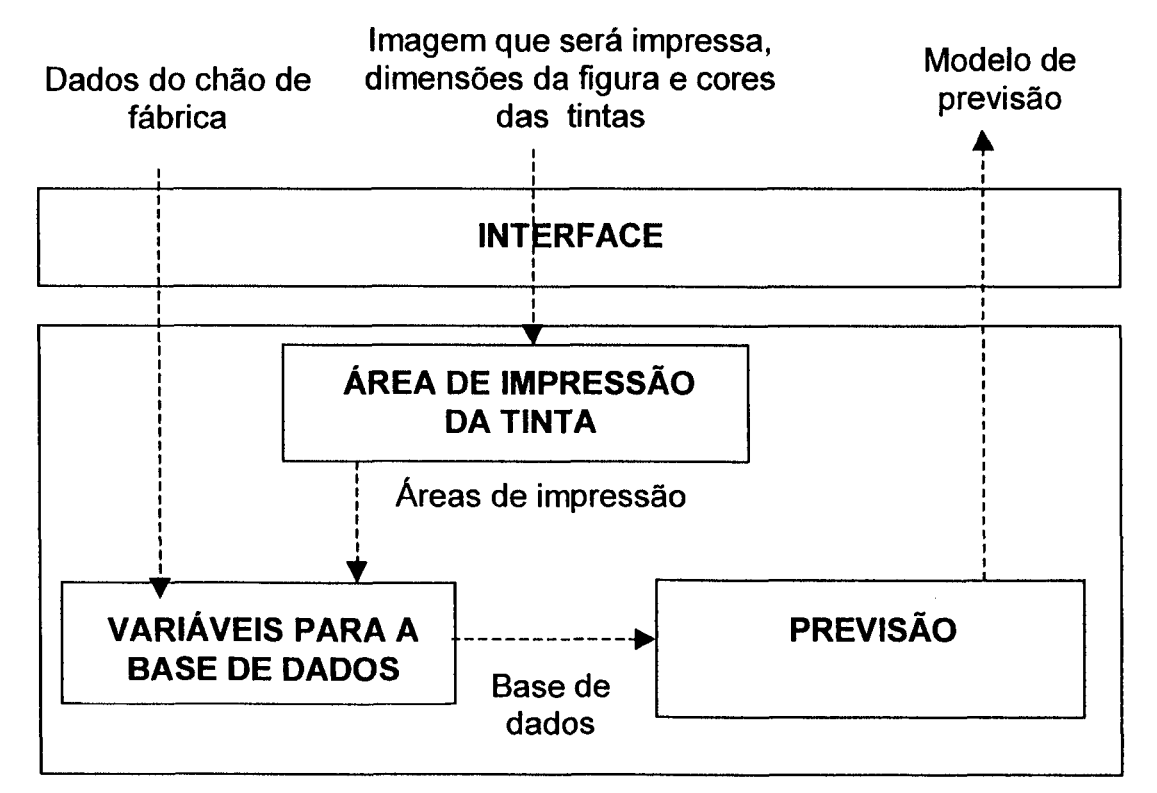

**Figura 11 - Arquitetura do sistema**

# **6.1 MÓDULO ÁREA DE IMPRESSÃO DA TINTA**

Esse módulo é formado pelo módulo de cálculo de áreas do software FlexoCalc. A partir da entrada de uma imagem digitalizada (formato .bmp) da figura a ser impressa na embalagem, das dimensões da figura (altura e largura) que será impressa, e das cores de tinta que serão utilizadas, esse módulo calculará os valores de área de impressão (em  $cm<sup>2</sup>$ ) para cada tinta.

## 6.2 MÓDULO VARIÁVEIS PARA A BASE DE DADOS

É dado como entrada para este módulo os dados coletados no chão de fábrica e as áreas de impressão que são calculadas no módulo Cálculo da Área de Impressão da Tinta. A partir dessas entradas calcula-se as variáveis que farão parte da base de dados que é utilizada para gerar o modelo de previsão, são elas:

- $\triangleright$  TINTA = Quantidade de tinta consumida em Kg
- $\triangleright$  AREA = Área total de impressão da tinta em cm<sup>2</sup>;
- $\triangleright$  DENS = Densidade do plástico utilizado (g/cm<sup>3</sup>).
- $\triangleright$  BCM = Taxa de transferência do cilindro anilox em BCM;

#### 6.2.1 O PROCESSO DE COLETA DOS DADOS

Os dados recolhidos no chão de fábrica são os dados reais de produção de pedidos: Quantidade de Tinta consumida (Kg), Taxa de Transferência do Anilox (BCM), Metragem da Bobina de Plástico utilizada, Número de Embalagens Produzidas.

# 6.2.2 RECOLHIMENTO DA QUANTIDADE DE TINTA CONSUMIDA

Durante o processo de impressão, cada tinta a ser impressa é colocada em um tinteiro. Junto a tinta, é colocado também uma certa quantidade de solvente, para manter constante a viscosidade da tinta. Ao final da impressão, são observadas as quantidades de tinta e solvente que foram colocados no tinteiro e a quantidade de mistura que sobrou no tinteiro. A partir da quantidade de tinta e de solvente despendidos durante o processo

estima-se a porcentagem de tinta e de solvente que formam a mistura que sobrou no tinteiro, depois disso diminui-se a quantidade estimada de tinta que sobrou do tinteiro da quantidade de tinta que foi colocada no tinteiro.

Exemplo: Na impressão de um determinado pedido foram colocados no tinteiro 140 Kg de tinta e 60 Kg de solvente, ao final do processo de impressão obteve-se uma mistura de sobra de 20 Kg.

O cálculo da quantidade de tinta consumida:

$$
TINTERO + SOLVENTE = 200Kg \tag{7}
$$

Onde:

TINTEIRO = Quantidade de Tinta colocada no tinteiro (Kg);

SOLVENTE = Quantidade de Solvente colocada no tinteiro (Kg).

TOTAL = Quantidade total (TINTEIRO + SOLVENTE) colocada no tinteiro.

Considerando que:

TOTAL = 200kg, e corresponde a 100% do que foi colocado no tinteiro,

Tem-se então:

$$
PORTINTA = \frac{100 * TINTERO}{TOTAL},
$$

\n
$$
PORTINTA = \frac{100 * 140}{200},
$$

\n
$$
PORTINTA = 70%
$$

Onde,

PORCTINTA = porcentagem sobre o total, correspondente a tinta colocada no tinteiro

Dessa forma, e variável TINTEIRO corresponde a 70% do total (entre tinta e solvente) utilizado na impressão . A partir desse valor, supõe-se que a porcentagem de tinta que existe na mistura de sobra, seja aproximadamente igual a porcentagem de tinta total utilizada na impressão, ou seja, estima-se que 70% da mistura de sobra seja de tinta e os outros 30% sejam de solvente. Para estimar a quantidade de tinta que sobrou no tinteiro, multiplica-se a porcentagem correspondente a quantidade de tinta utilizada pela quantidade de mistura de sobra:

STINTEIRO = MISTURA \* PORCTINTA (9)

Onde,

STINTEIRO = quantidade de tinta que sobrou no tinteiro,

MISTURA = quantidade total de mistura de sobra do tinteiro.

Considerando-se a mistura de sobra dada no enunciado do exemplo (20 Kg), tem-se:

 $STINTEIRO = 20Kg * 0,70,$ 

#### $STINTEIRO = 14Kg$

Significando que 14Kg dos 20Kg que sobraram no tinteiro correspondem apenas a sobra de tinta.

Para estimar a quantidade total de tinta consumida, diminui-se a quantidade de tinta colocada no tinteiro da quantidade de tinta estimada na sobra:

$$
TINTA = TINTERO - STINTERO \qquad (10)
$$

Onde:

TINTA = Quantidade de tinta consumida em Kg;

Dessa forma:

$$
TINTA = 70Kg - 14Kg,
$$

### **6.2.3 NUMERO DE EMBALAGENS PRODUZIDO**

O número de embalagens é calculado a partir da metragem da bobina que foi impressa, do número de embalagens que foram colocadas na largura da bobina e da altura de cada embalagem:

$$
EMB = \frac{MET * EMBBOB}{(ALTEMB/100)}, \quad (11)
$$

Onde:

**EMB** = Número De Embalagens produzido;

**MET** = Comprimento da bobina (m)

**EMBBOB** = Número de embalagens colocadas na largura da Bobina

**ALTEMB** = Altura da Embalagem (cm)

# **6.2.4 CÁLCULO DA ÁREA TOTAL DE IMPRESSÃO**

A partir do número de embalagens produzido (recolhido na primeira etapa) e da área de impressão de uma dada tinta para uma embalagem o **módulo Variáveis Para a Base de Dados** calcula a área de impressão total de uma determinada tinta:

$$
AREA = EMB^* AREAEMB, \qquad (12)
$$

**Onde:**

 $$ 

**AREAEMB** = Área de impressão de uma tinta em uma embalagem $(cm^2)$ .

# **6.2.5 TAXA DE TRANFERÊNCIA DO CILINDRO ANILOX E DENSIDADE DO PLÁSTICO**

São utilizados como valores da taxa de transferência do cilindro anilox e da densidade do plástico os valores fornecidos pelos fabricantes dos mesmos.

### **6.2.6 OUTRAS VARIÁVEIS**

Pode-se ainda, inserir na base de dados outras variáveis que forem julgadas importantes, dependendo para isso, da disponibilidade (tempo, custos, pessoal) e do interesse da indústria em investir no recolhimento das mesmas.

Um exemplo de variáveis que apontam grande influência na quantidade de tinta a ser gasta são o teor de sólido e a densidade da tinta. Porém, essas variáveis na sua grande maioria não são conhecidas dentro da indústria e muitas vezes a própria indústria que fabrica a tinta limita-se a repassar apenas um valor estimado dessas variáveis (quando há a preocupação da indústria flexográfica em sabê-lo).

Há ainda, fatores que podem influenciar na quantidade de tinta tais como a temperatura ambiente.

É importante lembrar que se deve sempre estudar a relevância de cada variável no modelo e a viabilidade de uma posterior utilização dessas variáveis, tendo em vista que cada informação colocada na base de dados para a construção do modelo, será depois uma variável de entrada para o modelo, tendo que ser informada a cada vez que o modelo for utilizado.

# <span id="page-44-0"></span>6.3 MÓDULO DE PREVISÃO

Após todas as variáveis serem recolhidas/calculadas e colocadas na base de dados, o **módulo modelo de previsão** realizará uma análise de regressão múltipla para extrair um modelo de previsão, relacionando a quantidade de tinta que é gasta na impressão de um pedido e os valores de área de impressão de cada tinta e taxa de transferência do cilindro anilox de cada tinta.

<span id="page-44-1"></span>O módulo Modelo de Previsão do sistema proposto consiste atualmente no módulo Multiple Regression do software Statistica 5.0.

#### 6.3.1 CONSTRUÇÃO DO MODELO

Devido a problemas encontrados no recolhimento dos dados junto às indústrias desse setor, o exemplo de construção do modelo que é mostrado está limitado a uma base de dados com apenas cinco casos referentes a impressão de um único pedido de embalagem.

A base de dados é mostrada na tabela 2:

TABELA 2 - Base de Dados utilizada para gerar o modelo de previsão para o volume de tinta

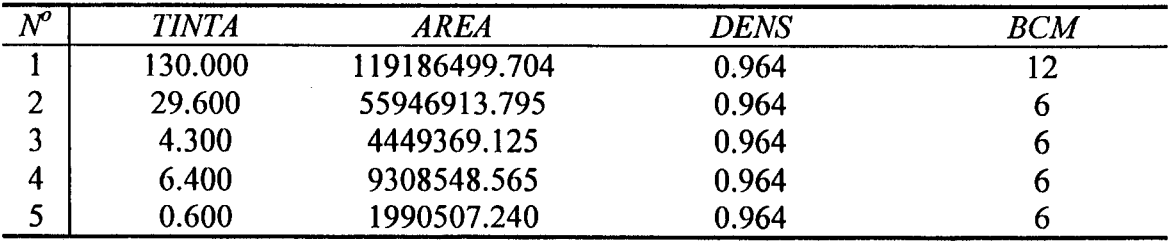

Onde:

- $\triangleright$  TINTA (kg) = Quantidade de tinta consumida em Kg.
- $\triangleright$  AREA = Área total de impressão da tinta em cm<sup>2</sup>;
- $\triangleright$  BCM = Taxa de transferência do cilindro anilox em BCM;
- $\triangleright$  DENS = Densidade do plástico utilizado (g/cm<sup>3</sup>).

Ao aplicar a análise de regressão múltipla, escolhe-se como variáveis independentes AREA, DENS e BCM; e escolhe-se como variável dependente TINTA. Para esse exemplo não se utilizará a variável DENS, devido ao fato da densidade não estar apresentando variabilidade porque se está trabalhando com um único pedido e a densidade do plástico é a mesma para todos os casos.

O resultado alcançado é mostrado na tabela 3.

TABELA 3 - Sumário de regressão para a variável dependente TINTA

| $R^2 = .99971224$<br>p<.00029 |              |             |  |  |
|-------------------------------|--------------|-------------|--|--|
| $N = 5$                       |              | p-valor     |  |  |
| Interceptado                  | -66.80911943 | .0021397651 |  |  |
| <b>AREA</b>                   | 0.00000051   | .0033387577 |  |  |
| <b>BCM</b>                    | 11.30696001  | .0024262071 |  |  |

Onde *B* são os coeficientes que utilizados na equação do modelo e p level é a probabilidade de significância desses coeficientes para o modelo.

Considerando que se deseja que o modelo construído respeite um nível de significância de 5%, todos os coeficientes que estiverem abaixo de 0,05 (5%) são considerados relevantes e devem ser mantidos no modelo. Para o exemplo em questão, o modelo é aceito com um p igual a 0.0029 (0.0029 < 0.05) e todos os coeficientes são mantidos:

Intercepto - p-valor = 0.0021397651 < 0.05 AREA - p-valor = 0.0033387577 < 0.05  $BCM - p-valueor = 0.0024262071 < 0.05$ 

Para os coeficientes gerados o modelo de previsão obtido é a equação:

 $TINTA = -66.80911943 + 0.00000051* AREA +11.30696001*BCM$ 

Lembrando que  $R^2$  representa a porcentagem de casos que pode ser explicado pelo modelo, tem-se aqui um modelo de previsão que explica 99,97% dos casos, considerando um nível de 5% de significância.

Uma análise residual mostra que os resíduos para esse exemplo estão distribuídos dentro do que é esperado para um modelo confiável, ou seja, variam entre -2 e 2 e não apresentam dependência em relação aos eixos X e Y.

| Dados             | <b>INTERVALO DOS RESÍDUOS</b> |  |  | VARIÄVEL DEPENDENTE<br><b>TINTA</b> |                  |            |
|-------------------|-------------------------------|--|--|-------------------------------------|------------------|------------|
| <b>Observados</b> | -3                            |  |  | Valor<br>observado                  | Valor<br>predito | Resíduos   |
|                   |                               |  |  | 130.0000                            | 130.0000         | 0.00000    |
|                   |                               |  |  | 29.6000                             | 29.7254          | $-.12539$  |
|                   |                               |  |  | 4.3000                              | 3.3145           | .98547     |
|                   |                               |  |  | 6.4000                              | 5.8066           | .59341     |
|                   |                               |  |  | .6000                               | 2.0535           | $-1.45349$ |
| Mínimo            |                               |  |  | .6000                               | 2.0535           | $-1.45349$ |
| <b>Maximo</b>     |                               |  |  | 130.0000                            | 130.0000         | 0.00000    |

**TABELA** 4 - Análise dos Resíduos no modelo de regressão

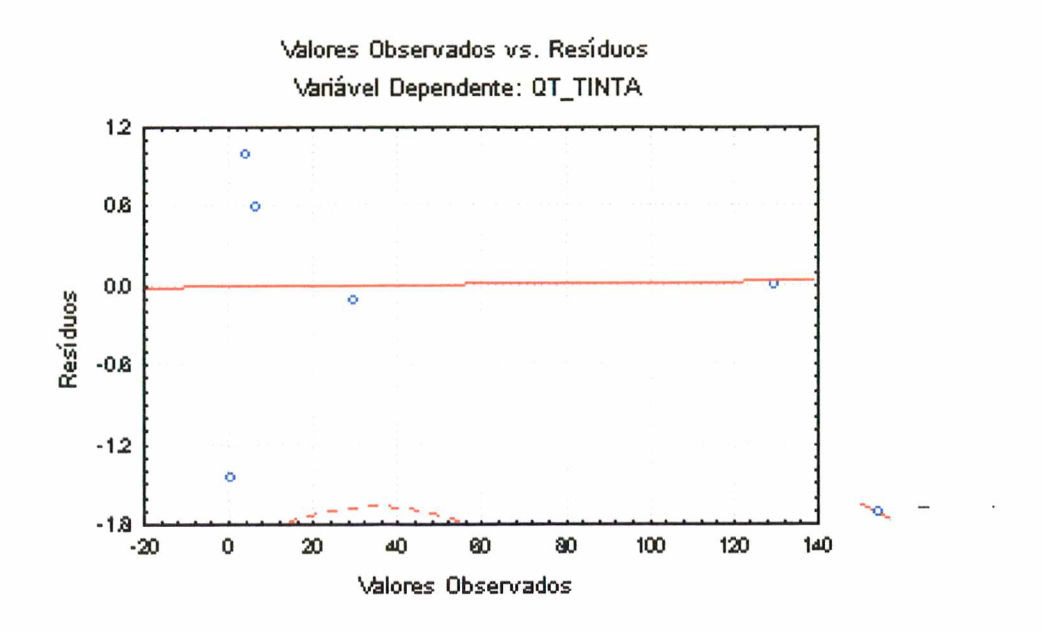

Figura 12 - Distribuição dos Valores Observados e dos Resíduos

#### **7 VALIDAÇÃO DO MODELO**

Como dito anteriormente, o modelo construído nesta pesquisa utilizou-se de uma base de dados com apenas cinco casos, servindo apenas como um exemplo para elucidar o processo. Descarta-se aqui, uma possível utilização do mesmo.

Para a construção de um modelo real, é necessário o recolhimento de um número maior de casos, tendo em vista que quanto menor o número de casos que forem utilizados, maior a chance que um valor discrepante na base tem de distorcer o modelo final. Considerando a base utilizada (5 casos), um único valor discrepante afeta o modelo construído em 20%.

Um outro momento da construção do modelo, seria a validação do mesmo a partir de um segundo conjunto de dados recolhidos, que seria utilizado para avaliar sua adequação, analisando os valores recolhidos e os valores estimados pelo modelo de regressão.

#### 7.1 CUIDADOS NA UTILIZAÇÃO DE UM MODELO

Um dos cuidados a serem tomados na utilização de um modelo construído é o de verificar se os valores de entrada para o modelo estão próximos dos valores dos dados recolhidos (observados) para a construção do mesmo. O erro padrão na predição de um valor, aumenta a medida que os valores dos dados de entrada se distanciam do centro dos valores observados. Cuidado maior deve ser tomado na utilização do modelo na predição de valores para dados que não pertençam ao intervalo dos valores observados. [CHATTERJEE-77]

Para o modelo construído nesta pesquisa, temos valores de área impressa que variam de 1.990.507,240 a 119.186.499,704 cm<sup>2</sup>, e de anilox que variam de 6 a 12 BCM, dessa forma se esse modelo for utilizado pela empresa na qual os dados foram recolhidos, deve-se ter o cuidado de se utilizar valores que estejam desta faixa para esse modelo em particular.

É importante lembrar que quando um modelo é construído, ele reflete o comportamento dos dados da empresa em questão; não se deve utilizar em uma empresa o modelo construído a partir dos dados de uma outra empresa.

Para cada empresa tem-se um comportamento diferente dos dados, o que significa que a construção de cada modelo é um trabalho a ser realizado dentro de cada empresa.

#### **8 UTILIZAÇÃO DO SISTEMA NO PROCESSO DE PRODUÇÃO**

O primeiro passo para a construção do modelo dentro de uma indústria é a definição dos dados a serem recolhidos para montar a base de dados, ou seja, verificar se além das variáveis consideradas essenciais para o modelo (quantidade de tinta que é consumida, densidade do plástico utilizado, taxa de transferência dos cilindros anilox utilizados e área de impressão da tinta) ainda serão inseridas outras variáveis, tais como: densidade da tinta, temperatura ambiente. Essa decisão deve ser tomada a partir da disponibilidade da empresa no recolhimento dos dados e da viabilidade de aquisição desses dados (veja item 6.2.6). Para que o recolhimento dos dados seja feito de forma confiável, a empresa deve designar um funcionário para ficar responsável por acompanhar o andamento do processo.

Os dados referentes as áreas de impressão devem ser calculados a partir das imagens impressas para os dados anteriormente recolhidos, utilizando-se para isso, de uma ferramenta computacional (no presente trabalho foi utilizado o software FlexoCalc). E interessante que o funcionário responsável por calcular as áreas de impressão, seja o mesmo funcionário responsável por calcular os custos envolvidos na produção, visto que mais tarde ele será o usuário propriamente dito do modelo.

Depois de todos os dados recolhidos deve-se construir uma base de dados e calcular a partir de um software estatístico (no presente trabalho foi utilizado o software STAT1STICA 5.0) para gerar a equação de previsão. Após gerada a equação a mesma deve ser validada a partir de outro conjunto de dados recolhidos.

Uma vez com a equação de previsão gerada e validada, a indústria poderá utilizá-la no setor de custos (item 2.2, 2° Passo). Para cada pedido que entrar na empresa, o

funcionário responsável pelo cálculo dos custos calculará a partir da imagem a ser impressa as áreas de impressão das tintas que serão utilizadas. Para cada tinta serão colocados na equação o valor de área calculado juntamente com a densidade do plástico, e a taxa de tranferência do cilindro anilox que será utilizado; a equação irá devolver a provável quantidade de tinta que será consumida. Uma vez com as quantidades de tinta calculadas o funcionário verificará os custos envolvidos na compra dessas quantidades.

Como o comportamento do processo de produção pode alterar ao longo do tempo, é importante que a empresa faça um acompanhamento periódico sobre a precisão dos resultados obtidos pelo modelo.

l.

#### **9 DIFICULDADES ENCONTRADAS**

A grande dificuldade encontrada ao longo dessa pesquisa esteve na coleta dos dados. Desde janeiro de 2000 foram contatadas cinco empresas de impressão flexográfica com o objetivo de realizar junto a essas empresas a construção do modelo proposto. O trabalho chegou a ser iniciado dentro de algumas delas, porém não foi concluído por motivos de disponibilidade da empresa em dedicar tempo e dinheiro para o recolhimento dos dados. O levantamento dos dados para essas empresas é uma tarefa difícil, visto que elas possuem um ritmo de trabalho constante e o seu pessoal nem sempre está disposto a alterar sua rotina de trabalho para resolver um problema que já está embutido no preço do seu produto. Esse tipo de trabalho envolve vários setores da empresa (chão de fábrica, pré-impressão, custos) dificultando ainda mais o acompanhamento e a realização do recolhimento desses dados.

Dentre estas empresas, houve ainda aquelas que não aceitaram fazer o recolhimento dos dados com medo de que alguma informação de produção pudesse escapar e fosse repassada para algum concorrente. Considera-se que toda e qualquer informação contida na fábrica é importante para a diferenciação da empresa dentro do mercado.

O não recolhimento dos dados na quantidade que se necessitava impossibilitou o cumprimento de dois dos objetivos do trabalho: a validação e a implantação do modelo dentro de uma indústria flexográfica (o modelo seria implantado dentro da indústria que fornecesse os dados para a construção do modelo).

A falta de material bibliográfico sobre o processo de impressão flexográfica também esteve entre as dificuldades enfrentadas. A pesquisa sobre a técnica de impressão baseou-se em apenas um livro, e uma apostila sobre o assunto, fornecidos por um consultor da área; além das conversas com funcionários de empresas do ramo. Apesar de vários sites na internet falarem sobre flexografia, não era feito menção a técnica de impressão propriamente dita, tendo em vista que na sua maioria, esses sites possuem um caráter comercial, e estão direcionados a falar sobre as inovações tecnológicas relacionadas a qualidade da impressão (maquinário). O mesmo acontece com as revistas voltadas para o setor.

#### **10 CONCLUSÕES**

A indústria de impressão flexográfica está em plena expansão devido a uma demanda de mercado cada vez maior por produtos embalados com plástico. A qualidade exigida na impressão (aumentando os custos de uma embalagem no que se refere a tinta) somada com a rapidez necessária no atendimento ao cliente no que se refere ao repasse de orçamentos, reforçam a importância da construção de um sistema que possibilite a essas indústrias uma maior precisão nos cálculos referentes ao consumo de tinta despendidos na impressão de uma dada embalagem.

A utilização do modelo proposto, integrando análise de regressão múltipla e o software FlexoCalc (para o cálculo de áreas de impressão), aponta a possibilidade de resolver o problema atual, possibilitando às indústrias do ramo uma maior competitividade dentro do mercado, ocasionada pela redução de seus custos na produção e pela rapidez na resposta ao cliente.

A não disponibilidade por parte das empresas do ramo em realizar a coleta dos dados necessários para gerar o modelo de previsão dificultou o desenvolvimento dessa pesquisa e impossibilitou a validação do sistema proposto.

#### <span id="page-54-0"></span>**10.1 TRABALHOS FUTUROS**

Uma das propostas para trabalhos futuros é o recolhimento dos dados dentro de uma indústria flexográfica e a posterior utilização desses dados para a construção do modelo de previsão.

Outra proposta é a validação do sistema para otimização da compra de tinta na indústria flexográfica e a sua implantação dentro de uma indústria do setor.

O desenvolvimento do sistema com a integração entre os módulos de previsão, área de impressão da tinta e variáveis para a base de dados é outro trabalho que pode ser realizado após a validação dessa proposta dentro de uma indústria.

#### **11 BIBLIOGRAFIA**

(BARB ETTA-94] BARB ETTA, Pedro A. Estatística Aplicada às Ciências Sociais. Editora da UFSC, Florianópolis, 1994.

[CHATTERJEE-77] CHATTERJEE S. e PRICE B., Regression Analysis bv Example. John Wiley, USA, 1977.

[DRAPER-96] DRAPER N. R. e SMITH H..Applied Regression Analysis. John Wiley &Sons, New York, 1996.

- [FLEISCHHAUER-96] FLEISCHHAUER, L. Uso da Tecnologia de Agentes na Integração da Programação da Produção. Dissertação de Mestrado, UFSC, dezembro de 1996.
- [GONZALEZ-93] GONZALEZ, RAFAEL C. e WOODS, RICHARD E., Digital Image Processing. Addison-Wesley Publishing Company, Massachusetts, 1993.

[HOFF-99] HOFF E., Plano de Negócios - FlexoCalc Soluções Tecnológicas. FlexoCalc, Florianópolis, 1999.

- [NASSAR-95] NASSAR, Silvia M., Sistema Estatístico Inteligente para Apoio a Pesquisas Médicas. Tese de Doutorado, UFSC, Brasil, dezembro de 1995.
- [RAUWENDAAL-93] RAUWENDAAL C., SPC Statistical Process Control in Extrusion. Hanser Publishers, Munich, 1993.
- [SANNEMANN-97] SANNEMANN, Gustavo D. R., Uso de um Sistema Especialista como Apoio na Estruturação do Histórico de Dados de Equipamentos. Dissertação de Mestrado, UFSC, Brasil, fevereiro de 1997.
- [SAPAGE] SAPAGE A. M., Impressão de Películas Plásticas Flexografia, AWS Consultoria Técnica Industrial, Brasil.
- [SICONOLFI-91] SICONOLFI F., Flexografia Principios Y Practicas. Foundation of Flexographic Technical Association, New York, 1991.
- [SKARBEK-94] SKARBEK W. e KOSCHAN A., Colour Image Segmentation A Survey. Technical University Berlin, Berlin, 1994.

[STAT-94] STATISTICA, Manual do Software STATISTICA volume 3, 1994.

[WERKEMA-96] WERKEMA M. C.C e AGUIAR S..Anàlise de Regressão: Como entender o Relacionamento entre as variáveis de um Processo. Escola de Engenharia da UFMG, Belo Horizonte, 1996.

ANEXO 1 - EXEMPLO DE UTILIZAÇÃO DO MÓDULO CÁLCULO DA ÁREA DE IMPRESSÃO DA TINTA

 $\mathcal{A}$ 

 $\sim 10^{11}$  m  $^{-1}$ 

 $\label{eq:2.1} \frac{1}{\sqrt{2}}\sum_{i=1}^n\frac{1}{\sqrt{2}}\sum_{i=1}^n\frac{1}{\sqrt{2}}\sum_{i=1}^n\frac{1}{\sqrt{2}}\sum_{i=1}^n\frac{1}{\sqrt{2}}\sum_{i=1}^n\frac{1}{\sqrt{2}}\sum_{i=1}^n\frac{1}{\sqrt{2}}\sum_{i=1}^n\frac{1}{\sqrt{2}}\sum_{i=1}^n\frac{1}{\sqrt{2}}\sum_{i=1}^n\frac{1}{\sqrt{2}}\sum_{i=1}^n\frac{1}{\sqrt{2}}\sum_{i=1}^n\frac$ 

 $\mathcal{A}$ 

# EXEMPLO DE UTILIZAÇÃO DO MÓDULO CALCULO DA AREA DE IMPRESSÃO DA TINTA

Na tela inicial do módulo, o usuário cria um novo projeto e abre a imagem que

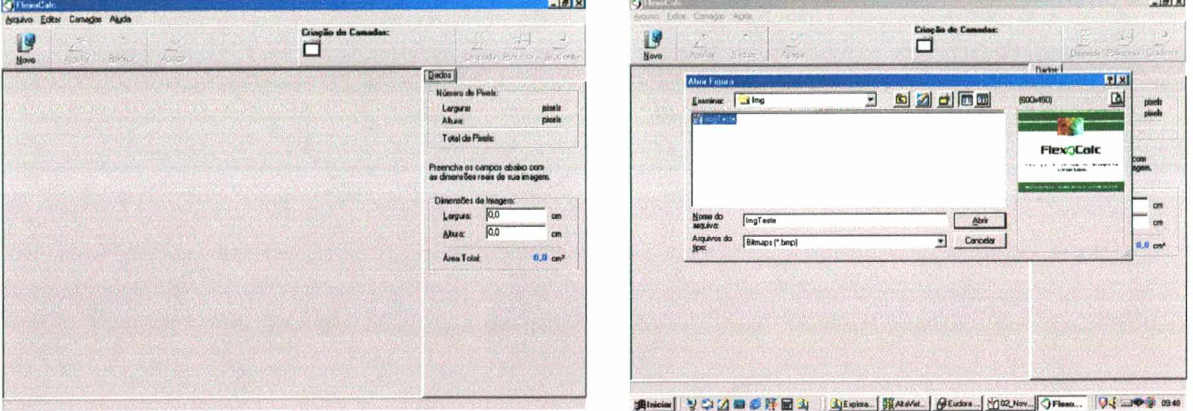

será imoressa na embalagem.

Figura 13 - Tela Inicial do FlexoCalc

Para cada tinta que é usada na impressão da embalagem cria-se uma camada correspondente observando o tipo de impressão que se está utilizando (chapada, policromia, gradiente/degrade).

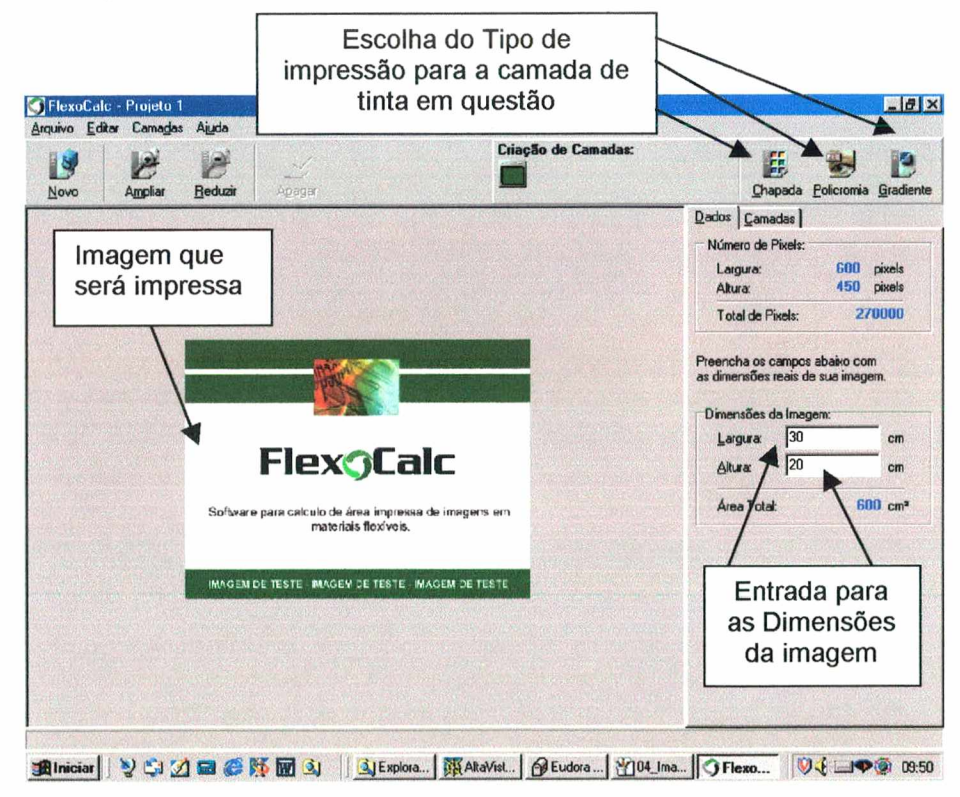

Figura 14 - Entrada das dimensões da imagem

Após escolher o tipo de camada o usuário deve clicar na cor que formará aquela camada, no exemplo abaixo, foi criada a camada de tinta branca que aparece ao lado esquerdo da imagem com a sua respectiva área de impressão.

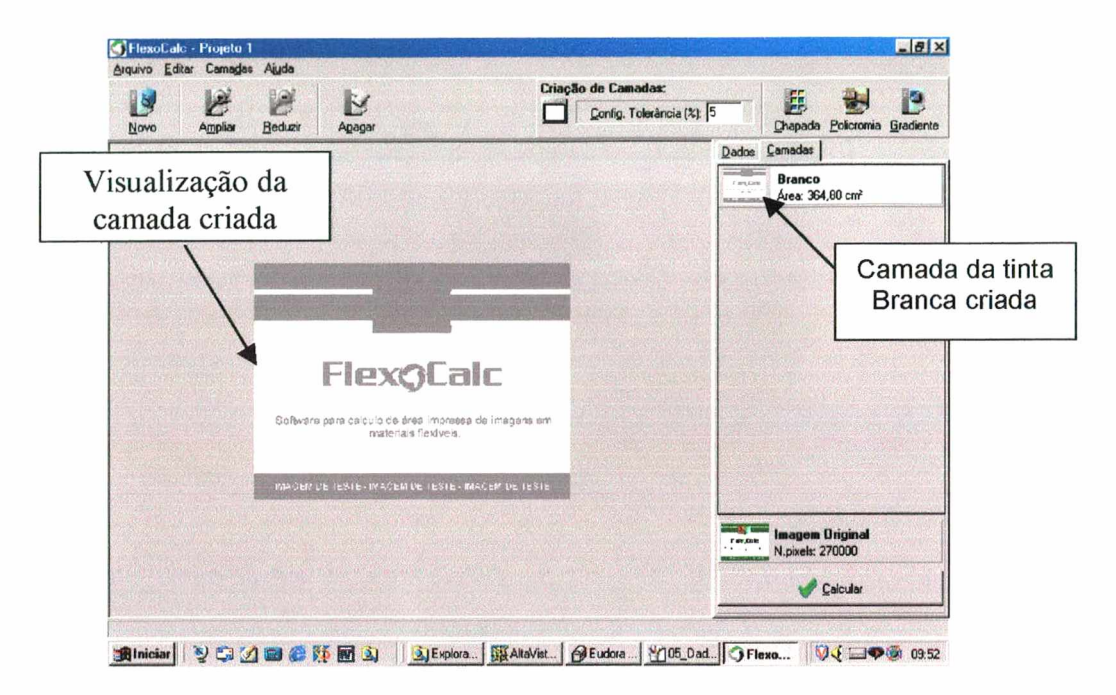

Figura 15 - Exemplo de camada de tinta chapada

O mesmo processo é repetido para as demais tintas que formarão as camadas. No caso das regiões que utilizam policromia, o usuário deve clicar no tipo de camada Policromia e depois circular a região com o mouse; são criadas quatro camadas (padrão CMYK) para essa região.

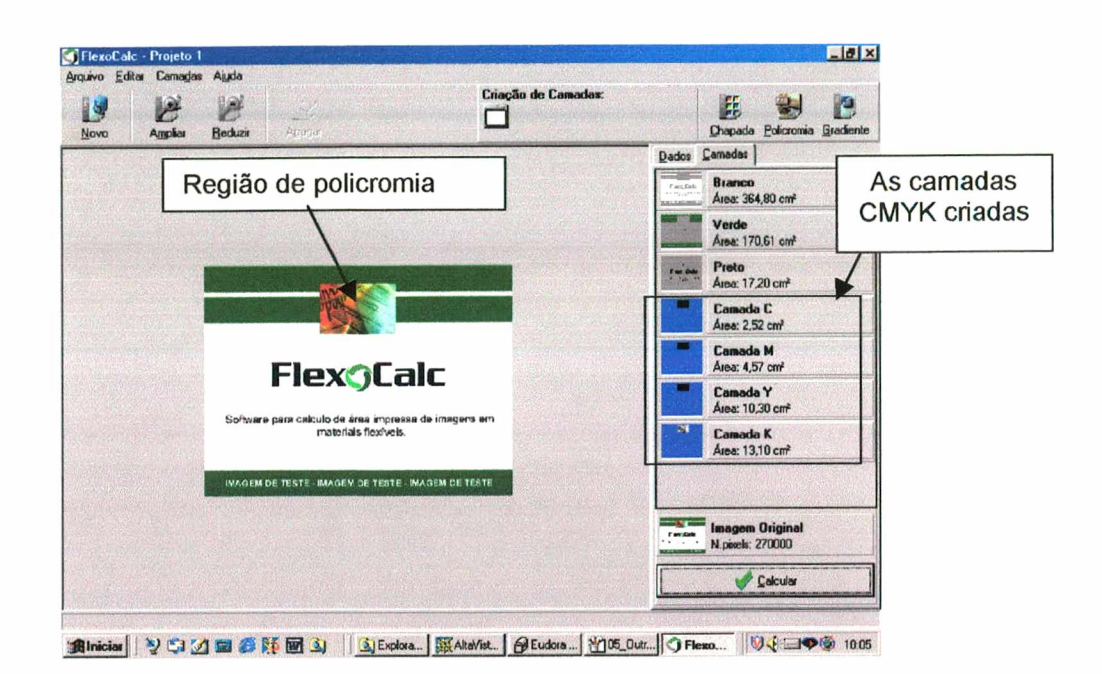

Figura 16 - Camadas CMYK

Depois de criar todas as camadas o módulo fornece a área de impressão de cada imagem criada e a porcentagem que cada camada representa dentro da área total de impressão.

| Imprimit                                                       | Configurar Impressora |                         | Exportar para Arquivo |
|----------------------------------------------------------------|-----------------------|-------------------------|-----------------------|
| CAMADAS                                                        | <b>NE DE PIRELS</b>   | AREA (cm <sup>-</sup> ) | PORCENTAGEM AREA      |
| <b>Carolisto</b><br>Branco<br>$-11.42.144$<br><b>BALMANAJI</b> | 164159                | 364,7978                | 60,79963%             |
| Verde                                                          | 76773                 | 170,6067                | 28,43444%             |
| Preto<br><b>PH 09</b>                                          | 7742                  | 17,20444                | 2,667407%             |
| Camada C                                                       | 1134,416              | 2520924                 | 0,4201539%            |
| <b>Camada M</b>                                                | 2058,2                | 4,573778                | 0.7622963%            |

Figura 17 - Resultados